# **Analyze profiling details**

The Profiling Details view displays detailed information on any item selected in the Top Section View, such as an SQL statement, an Event, a Session or a Procedure.

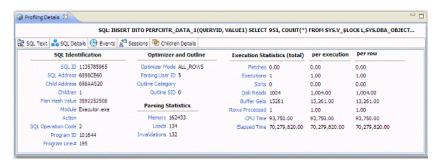

Depending on the data source platform you have specified, the tabs that appear in the view will be different, in order to accommodate the parameter specifics of the statement you have selected.

Depending on the top activity selected and the profiled platform types, some tabs may not be available.

# Statement selected

When a **Statement** is selected, the following Profile Detail tabs are available.

| Tab Name                    | Description                                                                                                    |  |
|-----------------------------|----------------------------------------------------------------------------------------------------|--|
| SQL Text                    | Displays the full code of the selected SQL statement.                                                                                                    |  |
| SQL Details                 | Provides details on statement, like execution statistics.                                                                                                    |  |
| Events                      | Provides database activity details about events the statement is associated with.                                                                                                    |  |
| Sessions                    | Shows which sessions executed this statement.                                                                                                    |  |
| Blockers                    | Shows which sessions held blocking locks against the session associated with this statement.                                                                                                    |  |
|                             | Double-clicking an entry on this tab opens that session in the Top Blockers tab, letting you find more information on the blocking session. For details, see Top Blockers tab.                          |  |
| Children<br>Details         | Lists all copies of the cursor or SQL query, if Oracle has cached multiple copies of the same statement.                                                                                                |  |
| Object I/O                  | If the SQL query has done physical I/O, then these are the objects, such as tables, and indexes that were read to satisfy the query. Temporary objects with not have values in Object and Type columns. |  |
| Bind<br>Variable<br>Details | Shows bind variable information for SQL captured during the Profiling session.                                                                                                    |  |

#### **Event selected**

When an **Event** is selected, the following Profile Detail tabs are available.

| Tab<br>Name | Description                                                                                                    |
|-------------|----------------------------------------------------------------------------------------------------|
| SQL         | Shows which SQL statements waited on this event.                                                                                                    |
| Sessions    | Provides information about the sessions associated with the event.                                                                                                    |
| Blockers    | Shows which sessions held blocking locks against the session associated with this event.                                                                                       |
|             | Double-clicking an entry on this tab opens that session in the Top Blockers tab, letting you find more information on the blocking session. For details, see Top Blockers tab. |

| Raw Data | Raw data that was sampled from the database, specifically the following:                                                                                  |
|----------|----------------------------------------------------------------------------------------------------|
|          | <ul> <li>Sample time</li> <li>SID</li> <li>Serial #</li> <li>User name</li> <li>Program</li> <li>Sql ID</li> <li>P1</li> <li>P2</li> <li>P3</li> </ul>    |
| Analysis | Displays for "buffer busy waits" and "cache buffer chains latch" waits. The analysis shows data and documentation to assist in solving these bottlenecks. |

# **Session selected**

When a **Session** is selected, the following Profile Detail tabs are available.

| Tab<br>Name | Description                                                                                                    |
|-------------|----------------------------------------------------------------------------------------------------|
| Sessions    | Provides parameters regarding the session. For example, database server connection information, and data regarding the client tool and application.                                                                                                    |
| Blockers    | Shows which sessions held blocking locks while this session was active.  Double-clicking an entry on this tab opens that session in the Top Blockers tab, letting you find more information on the blocking session. Fo r details, see Top Blockers tab. |
| SQL         | Shows which SQL statements this session ran.                                                                                                    |
| Events      | Shows which events this session waited on.                                                                                                    |

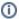

When right-clicking on a SQL statement in the Top Activity Section in Profiling, if the SQL statement is run by a different user than the user who is running DBO, than the User Mismatch dialog appears, with an example of the following message: "This query was executed by [SOE] and you are currently connected as [system]. We recommend you reconnect as [SOE] to tune the SQL. Would you like to continue anyway?" This message indicates that the statement is being tuned by a user other than the user who originally ran the query, and tables may be missing based on the different schemas. Click **OK** to run the query, or click **Cancel** and run tuning under the original user.

#### **Blocking Session selected**

When a **Blocking Session** is selected, the following Profiling Detail tabs are available.

| Tab Name            | Description                                                                                                    |
|---------------------|----------------------------------------------------------------------------------------------------|
| Blocked<br>Sessions | Provides identifier and V\$SESSION session information on the sessions being locked by the blocking session.                                        |
| Session Details     | Provides parameters regarding the session. For example, database server connection information, and data regarding the client tool and application. |
| SQL                 | Shows the SQL statements associated with the lock.                                                                                                  |
| Events              | Shows which events the blocking session waited on.                                                                                                  |

# Viewing details on the SQL tab

In the **Top Activity Session**, selecting a statement entry on the **SQL** tab displays information in the **Profiling Details** view. The graph portion and details on the event category tabs on the new editor pertain only to the selected statement. Additionally, new tabs become available:

- SQL Text tab: Shows the full code of the SQL statement. For more information, see SQL Text.
- SQL Details tab: Displays execution details. For more information, see SQL Details.
- Events tab: Displays information about the events the selected statement is associated with.

For more information, see Events.

• Sessions tab: Displays information about the sessions that the selected statement is associated with. For more information, see Sessions.

#### To select a SQL tab statement entry

• On the SQL tab, click on a statement with no child nodes or on a leaf node in the statement structure.

The new profiling editor page opens, as reflected by the bread crumb trail at the top left of the editor. You can continue to drill down into the statement, as needed.

#### SQL text

The SQL Text tab displays the full code of the SQL statement.

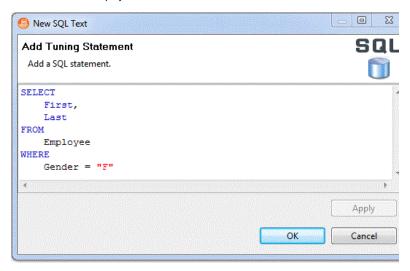

#### SQL details

The SQL Details tab provides information and the execution of the statement and other information related to how it is running.

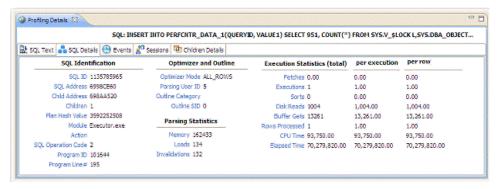

#### SQL Details include:

| Parameters                   | Description                                                                                                    |
|------------------------------|----------------------------------------------------------------------------------------------------|
| SQL Identification<br>Values | The SQL ID value of the statement.                                                                                                    |
| Optimizer and Outline Values | Optimizer-specific values pertaining to the parsing user ID value and outline SID.                                                               |
| Parsing Statistics           | Information regarding memory, loads, and invalidation values.                                                                                    |
| Execution Statistics         | The execution statistics of the statement. This category includes disk reads, buffer gets, rows, and values that represent CPU and elapsed time. |

#### **Events**

The Events tab provides details about the events that the statement is associated with.

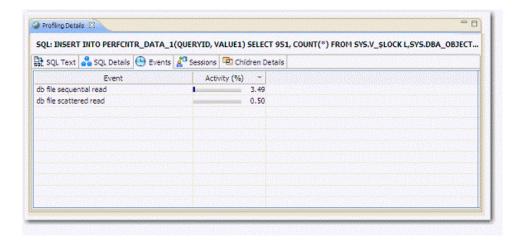

#### Sessions

The Sessions tab provides information about any sessions the statement is associated with:

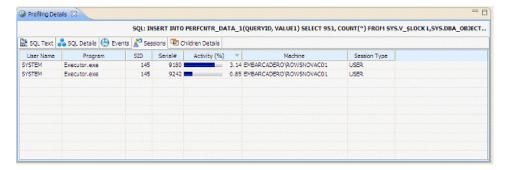

Session details include information on different parameters, such as User Name, Program, SID, Serial #, Activity (%), Network Machine Name, and Session Type.

# Viewing details on the Sessions tab

In the **Top Activities Section**, selecting a statement entry on the **Sessions** tab displays information in the **Profiling Details** view. The graph portion and details on the event category tabs on the new editor pertain only to the selected statement. Additionally, new tabs become available.

Selecting an event type entry on an event category tab opens a new profiling editor page. The graph portion and details on the **Sessions** tab and event category tabs on the new editor page pertain only to the selected wait event and to SQL statements that waited in that event.

- Session Details tab: Shows system details about the selected session. For more information, see Session Details.
- SQL tab: Displays information about the SQL files that the selected session is associated with. For more information, see SQL.
- Events tab: Displays the time and parameter information about the selected session. For more information, see Events.

# **Session details**

The Session tab provides further information about the selected session.

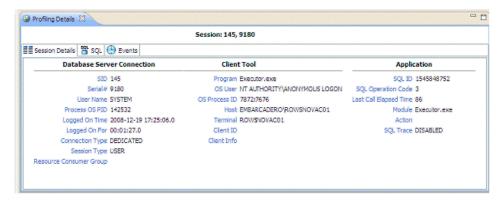

# SQL

The SQL tab displays information about the statements associated with the session.

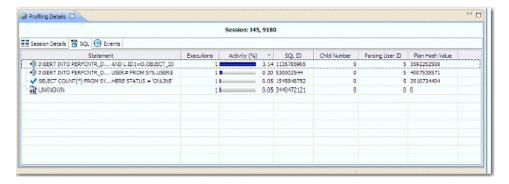

SQL statements are listed by the following parameters:

| Value           | Notes                                                                                                    |
|-----------------|----------------------------------------------------------------------------------------------------|
| Statement       | The name of the statement.                                                                                          |
| Executions      | The number of times the statement was executed during the session.                                                  |
| Activity (%)    | A graphical representation of the distribution of execution and wait time for the statement or statement component. |
| SQL ID          | The SQL ID value of the statement.                                                                                  |
| Child Number    | The child number in the database.                                                                                   |
| Parsing User ID | The ID of the user who parsed the statement. Plan Hash ValueThe execution value of the statement.                   |
| Plan Hash Value | The execution value of the statement.                                                                               |

# **Events**

The Events tab provides details about the events that the session is associated with.

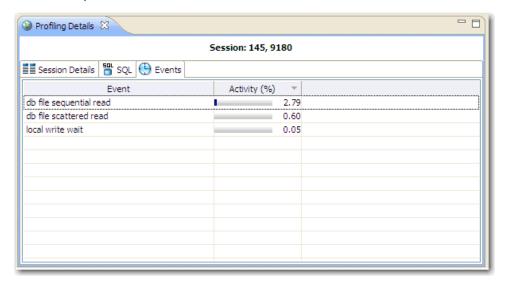

Events are listed by the following values:

| Value        | Notes                                                                                                    |  |
|--------------|----------------------------------------------------------------------------------------------------|--|
| Event Name   | Event Name The name of the event.                                                                                   |  |
| Activity (%) | A graphical representation of the distribution of execution and wait time for the statement or statement component. |  |

# Bind variable details

Profiling captures the bind variables and their attributes. Select an SQL statement in the Profiling Session and the details of the captured bind variables for that statement are displayed here.

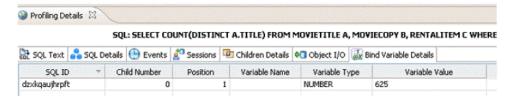

The following parameters are displayed on the Bind Variable Details tab:

| Value             | Description                                                                                                    |
|-------------------|----------------------------------------------------------------------------------------------------|
| SQL ID            | SQL identifier used by the data source.                                                                                                    |
| Child<br>Number   | A new child number is generated for the SQL ID of the query whenever the plan changes, for example the value of a bind variable is changed, and the query is executed again.                           |
| Position          | The position of the variable within the SQL text. For example, given the query, select * from T1 where C1 = :a and C2 = :b and C3 = :c and C4 = :d, the position of a is 1, b is 2, c is 3 and d is 4. |
| Variable<br>Name  | The name of the variable.                                                                                                    |
| Variable<br>Type  | The data type of the variable.                                                                                                    |
| Variable<br>Value | The value of the variable.                                                                                                    |

# Viewing details on the Blockers tab

In the **Top Activities Section**, selecting an entry on the **Blocked Sessions** tab displays information on sessions holding blocking locks in the **Profiling Details** view.

#### **Blocked sessions**

The Blocked Sessions tab provides general information on blocked sessions and the details identifying the specific row locked.

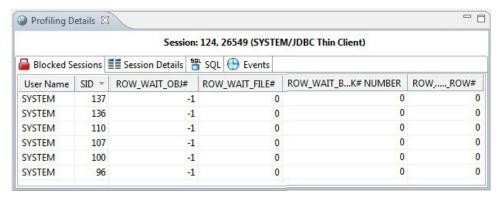

This tab provides the following columns for each blocked session:

| Value           | Notes                                                                     |
|-----------------|---------------------------------------------------------------------------|
| User Name       | The user name under which the blocking session was run.                   |
| SID             | The SID value of the blocking session.                                    |
| ROW_WAIT_OBJ#   | Object ID of the table containing the row specified in ROW_WAIT_ROW#.     |
| ROW_WAIT_FILE#  | Identifier of the datafile containing the row specified in ROW_WAIT_ROW#. |
| ROW_WAIT_BLOCK# | Identifier of the block containing the row specified in ROW_WAIT_ROW#.    |
| ROW_WAIT_ROW#   | The current row being locked.                                             |

#### Session details

The Session Details tab provides information on the server connection, client, and application associated with the blocking session.

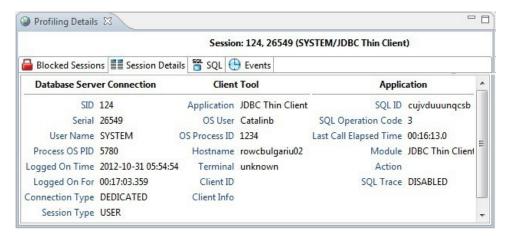

# SQL

The SQL tab displays information about the statements associated with the blocking session.

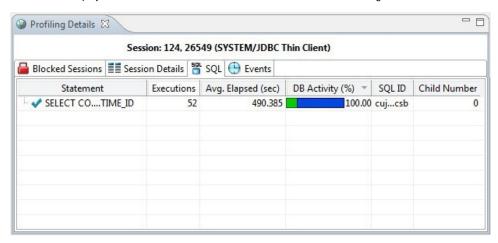

SQL statements are listed by the following parameters:

| Value        | Notes                                                                                                    |
|--------------|----------------------------------------------------------------------------------------------------|
| Statement    | The name of the statement.                                                                                          |
| Executions   | The number of times the statement was executed during the session.                                                  |
| Activity (%) | A graphical representation of the distribution of execution and wait time for the statement or statement component. |
| SQL ID       | The SQL ID value of the statement.                                                                                  |
| Child Number | The child number in the database.                                                                                   |

#### **Events**

The Events tab provides details about the events that the blocking session is associated with.

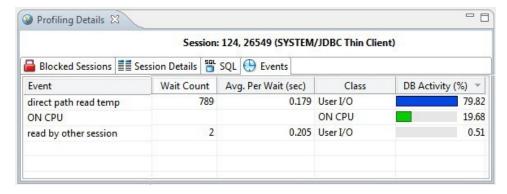

Events are listed by the following values:

| Value           | Notes                                                                                                    |
|-----------------|----------------------------------------------------------------------------------------------------|
| Event           | The name of the event.                                                                                              |
| DB Activity (%) | A graphical representation of the distribution of execution and wait time for the statement or statement component. |

# Viewing details on the Events tab

In the **Top Activities Section**, selecting a statement entry on the **Event** tab displays information in the **Profiling Details** view. The graph portion and details on the event category tabs on the new editor pertain only to the selected statement. Additionally, new tabs become available.

Selecting an event type entry on an event category tab opens a new profiling editor page. The graph portion and details on the **Events** tab and event category tabs on the new editor page pertain only to the selected wait event and to SQL statements that waited in that event.

- · SQL tab: Shows the statements involved in the selected event. For more information, see SQL.
- Sessions tab: Displays information about the sessions that the selected event is associated with. For more information, see Sessions.

SQL

The SQL tab displays information about the SQL statements involved in the selected event.

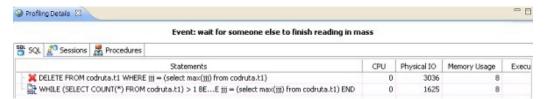

| Value              | Notes                                                                                                    |
|--------------------|----------------------------------------------------------------------------------------------------|
| Statement          | The name of the statement.                                                                                                    |
| SQL ID             | The ID value of the SQL statement.                                                                                                    |
| Child<br>Number    | The child number in the database.                                                                                                    |
| Parsing<br>User ID | The ID of the user who parsed the statement.                                                                                                    |
| Plan Hash<br>Value | The execution value of the statement.                                                                                                    |
| CPU                | Cumulative CPU time for the process. (measured in "ticks", an arbitrary unit of time)                                                                                             |
| Physical IO        | Cumulative disk reads and writes for the process. (total count)                                                                                                    |
| Memory<br>Usage    | Number of pages in the procedure cache that are currently allocated to this process. A negative number indicates that the process is freeing memory allocated by another process. |
| Executions         | The number of times the statement was executed.                                                                                                    |
| Activity (%)       | A graphical representation of the distribution of execution and wait time for the statement or statement component.                                                               |

#### **Sessions**

The Sessions tab displays the sessions and related information regarding those that were associated with the selected event.

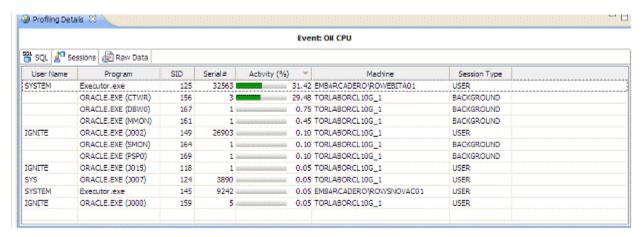

The following parameters are displayed on the Sessions tab:

| Value         | Notes                                                                                                    |  |
|---------------|----------------------------------------------------------------------------------------------------|--|
| User Name     | The user name under which the session was run.                                                                      |  |
| Program       | The name of the executable under which the session was run.                                                         |  |
| SID           | The SID value of the session.                                                                                       |  |
| Serial Number | The serial number of the machine from which the session executed.                                                   |  |
| Activity (%)  | A graphical representation of the distribution of execution and wait time for the statement or statement component. |  |
| Machine       | The machine name and network location of the machine from which the session executed.                               |  |
| Session Type  | The type of session.                                                                                                |  |

#### **SQL** text

The SQL Text tab displays the full code of the procedure.

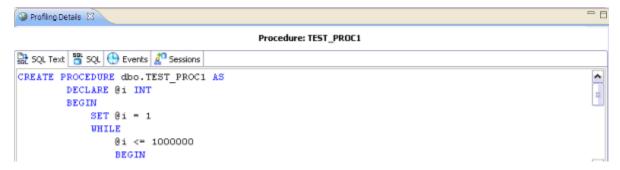

#### SQL

The SQL tab displays information about the SQL statements involved in the selected procedure.

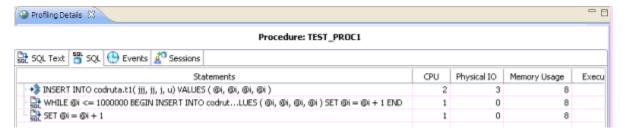

The SQL tab displays the following parameters about the statement:

| Value              | Notes                                                                                                    |  |
|--------------------|----------------------------------------------------------------------------------------------------|--|
| Statement          | The name of the statement.                                                                                                    |  |
| SQL ID             | The ID value of the SQL statement.                                                                                                    |  |
| Child<br>Number    | The child number in the database.                                                                                                    |  |
| Parsing<br>User ID | The ID of the user who parsed the statement.                                                                                                    |  |
| Plan Hash<br>Value | The execution value of the statement.                                                                                                    |  |
| CPU                | Cumulative CPU time for the process. (measured in "ticks", an arbitrary unit of time)                                                                                             |  |
| Physical IO        | Cumulative disk reads and writes for the process. (total count)                                                                                                    |  |
| Memory<br>Usage    | Number of pages in the procedure cache that are currently allocated to this process. A negative number indicates that the process is freeing memory allocated by another process. |  |
| Executions         | The number of times the statement was executed.                                                                                                    |  |
| Activity (%)       | A graphical representation of the distribution of execution and wait time for the statement or statement component.                                                               |  |

# **Events**

The Events tab provides details about the events that the session is associated with.

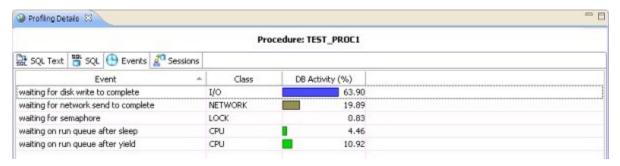

Events are listed by the following values:

| Value                             | Notes                                                                                    |
|-----------------------------------|------------------------------------------------------------------------------------------|
| Event Name The name of the event. |                                                                                          |
| Class                             | The wait group the event in the selected procedure belongs to.                           |
| Activity (%)                      | A graphical representation of the distribution of execution and wait time for the event. |

# **Sessions**

The Sessions tab displays the sessions and related information regarding those that were associated with the selected procedure.

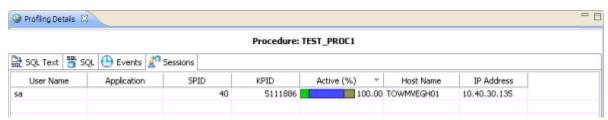

The following parameters are displayed on the Sessions tab:

| Value | Notes |  |  |  |
|-------|-------|--|--|--|
|-------|-------|--|--|--|

| User Name     | The user name under which the session was run.                                                                      |  |
|---------------|----------------------------------------------------------------------------------------------------|--|
| Program       | The name of the executable under which the session was run.                                                         |  |
| SID           | The SID value of the session.                                                                                       |  |
| Serial Number | The serial number of the machine from which the session executed.                                                   |  |
| Activity (%)  | A graphical representation of the distribution of execution and wait time for the statement or statement component. |  |
| Machine       | The machine name and network location of the machine from which the session executed.                               |  |
| Session Type  | The type of session.                                                                                                |  |

You can kill a session by right-clicking the entry on the Sessions tab and choosing **Kill Session**. You can start a trace on a session by right-clicking the entry on the Sessions tab, and then choosing **Trace**.

| IDERA | Products | Purchase | Support | Community | Resources | About Us | Legal